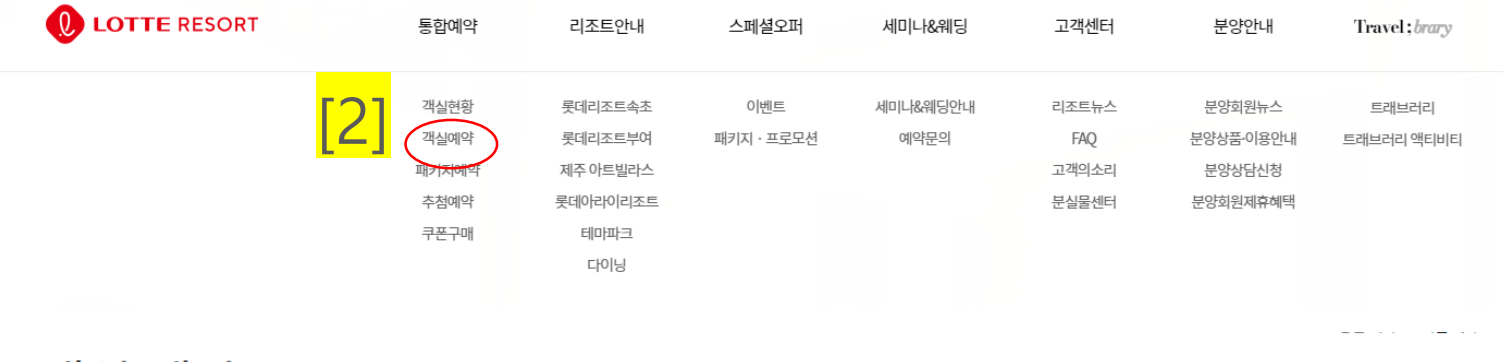

객실 예약

예약을 원하시는 롯데리조트 지점, 투숙기간, 객실 수 입력 후 객실을 선택하세요.

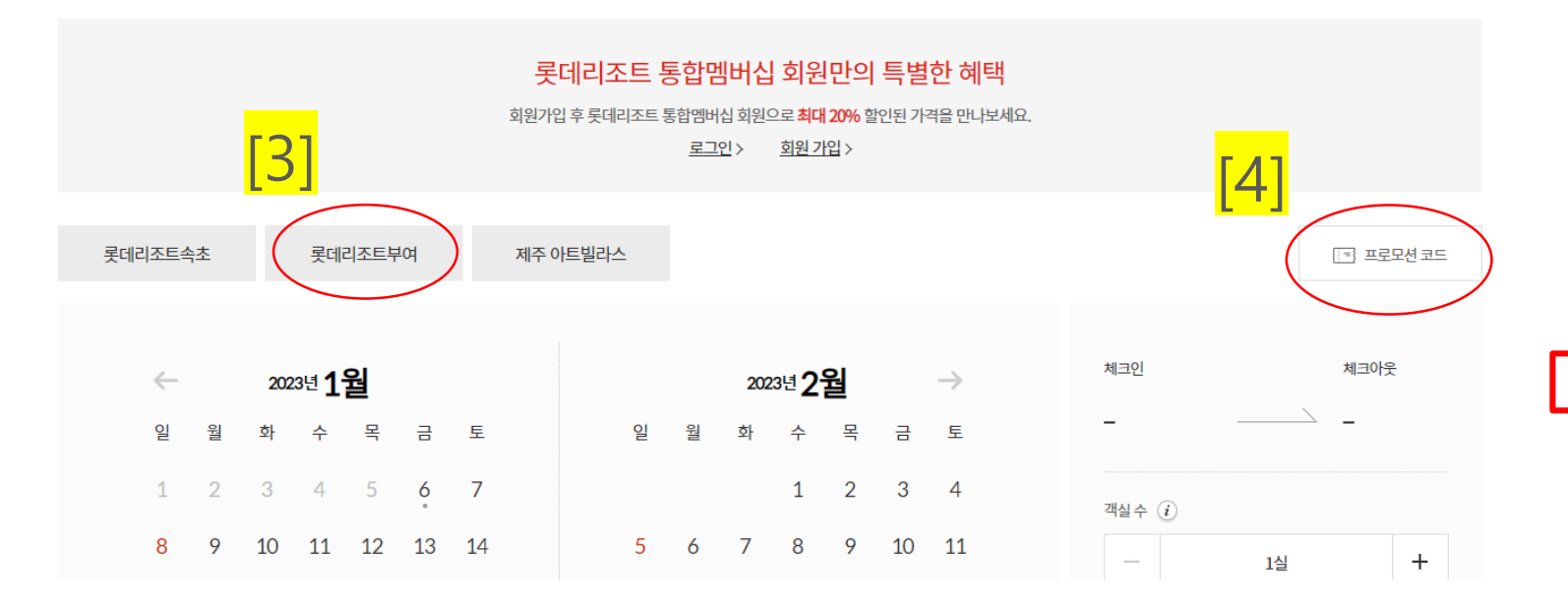

[1] 롯데리조트 통합 홈페이지 접속 [www.lotteresort.com](http://www.lotteresort.com/) ↓ <mark>[2]</mark> 통합예약 – 객실예약 클릭 ↓ <mark>[3]</mark> 투숙지점 선택(롯데리조트부여) ↓ <mark>[4]</mark> 프로모션코드 입력 (UJClgxPdUp)

**※한국생물환경조절학회 전용 프로모션 코드로 외부 노출 금지**

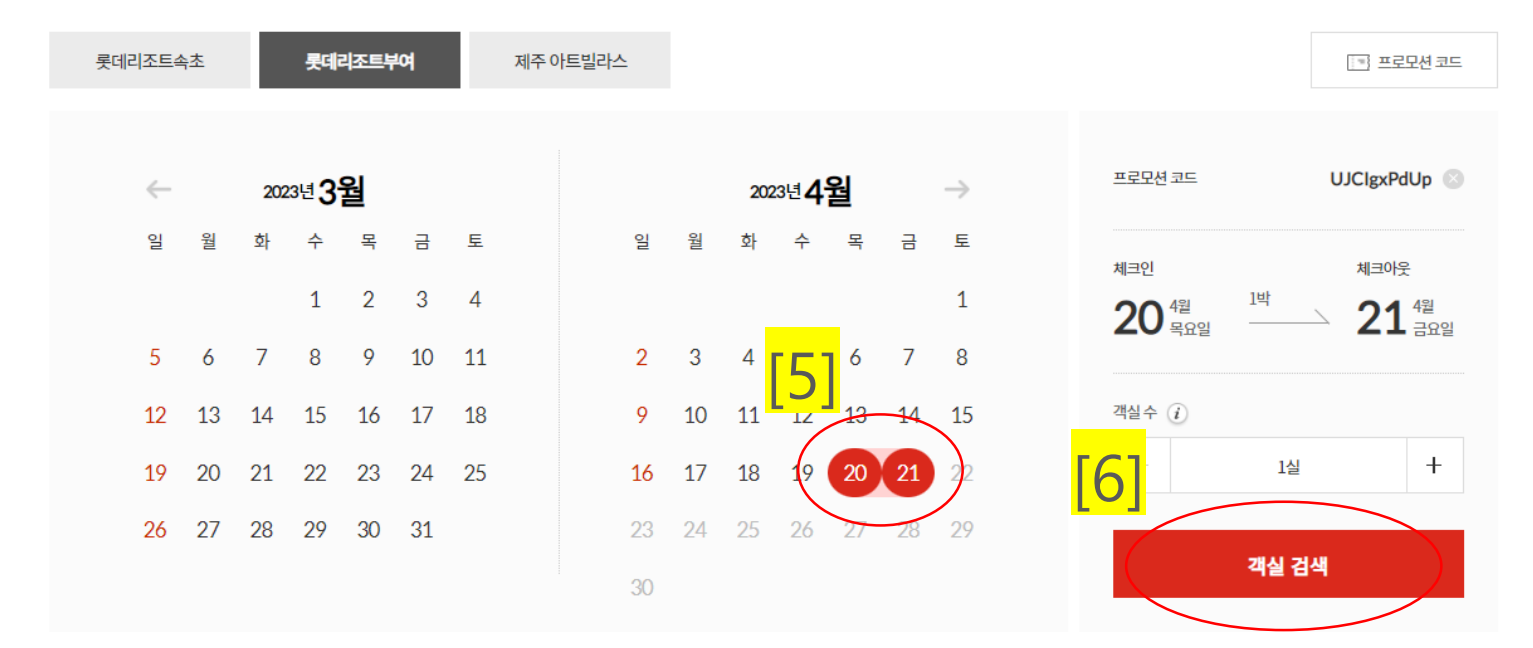

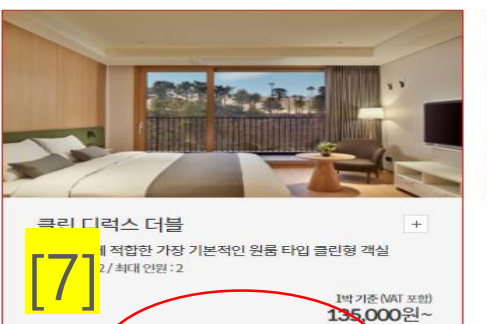

✓ 객실 선택

4인 가족에게 적합한 더블 베드가 2개 포함된 클린형 원룸

 $+$ 

클린 패밀리 원룸형

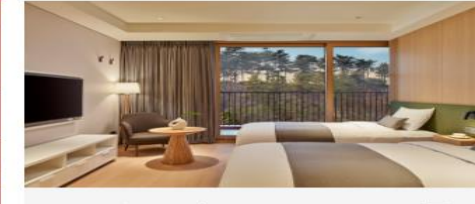

클린 디럭스 트윈  $+$ 2인 투숙에 적합한 가장 기본적인 원룸 타입 클린형 객실 기준 인원 : 2 / 최대 인원 : 2

1박 기준 (VAT 포함)

135,000원~

객실 선택

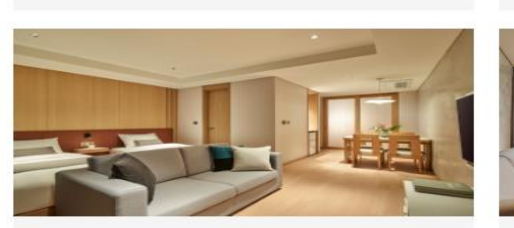

클린 패밀리 분리형  $\pm$ 4인 가족에게 적합한 트윈 베드 침실과 구분된 온돌방이 있는

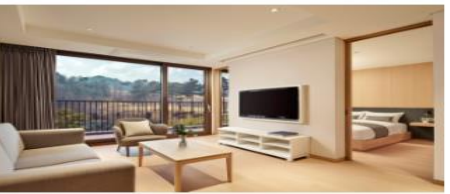

객실 선택

 $+$ 

 $+$ 

1박 기준 (VAT 포함)

135,000원~

클린 디럭스 패밀리 트윈

클린형 객실 기준 인원 : 3 / 최대 인원 : 3

3인 가족이 투숙하기에 적합한 가장 기본적인 원룸 타입

클린 스위트 더블 4인 투숙에 적합한 더블 베드 침실과 구분된 온돌방이 있는

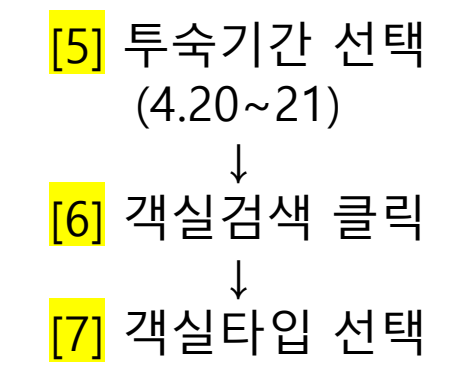

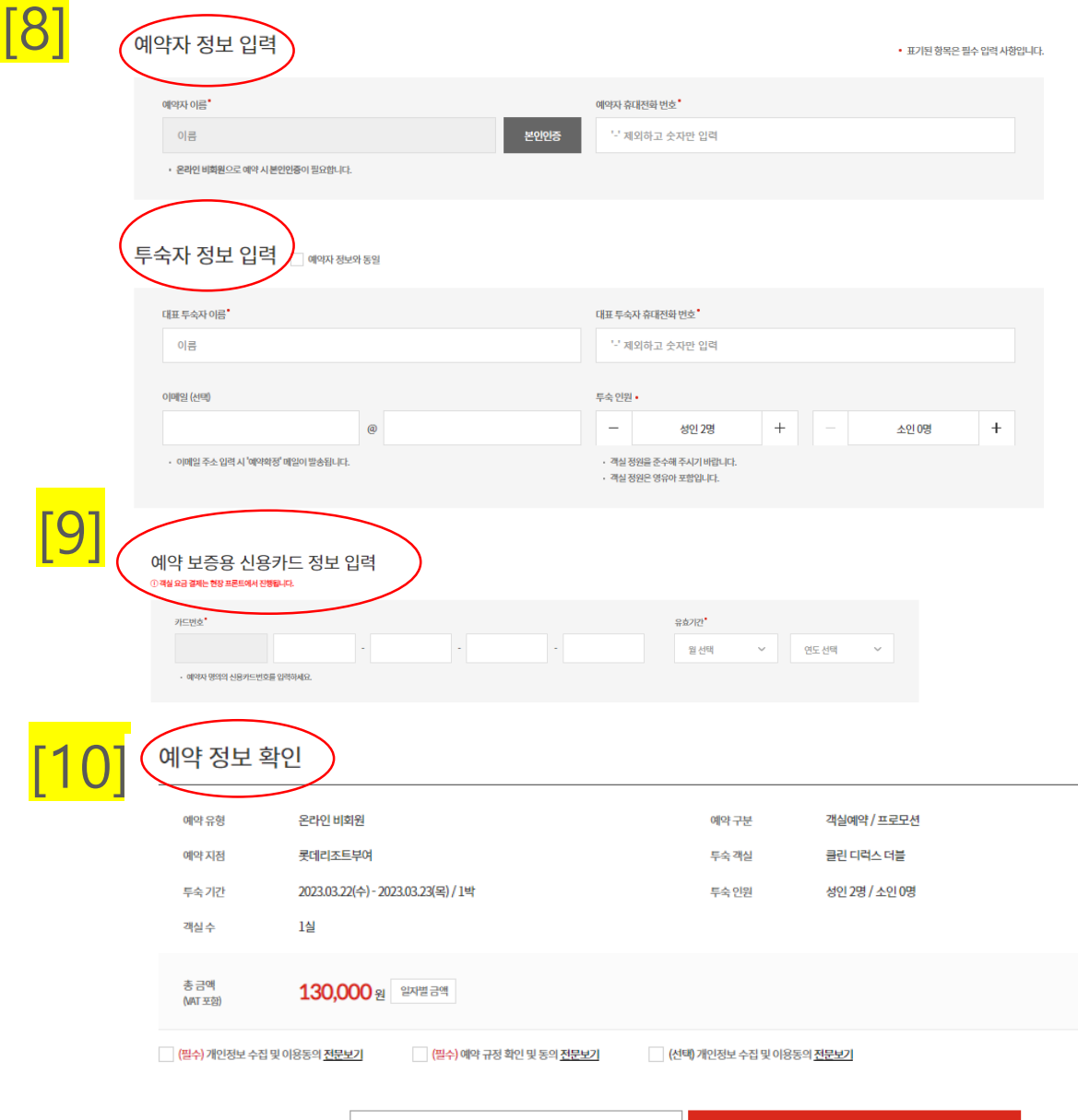

취소

예약하기

<mark>[8]</mark> 예약자&투숙자 정보 입력 (본인인증 필요 ) ↓ [9] 예약 보증용 신용카드 정보 입력 ↓ [10] 예약 정보 확인 개인정보수집 및 이용동의 \*\*예약규정 확인 및 동의\*\* 체크 후 '예약하기 ' 클릭